# ImageNow Accounts Payable Processing Instructions: Department of Communications and Ag Education

Last Updated: 08/12/2015

You will receive both paper and electronic invoices. There are different instructions depending on the way in which the invoice is received.

## **Electronic Invoices**

From desktop computer log into Image Now.

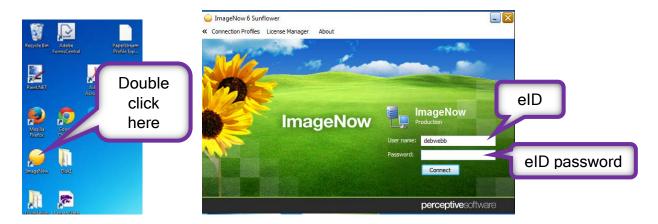

## Do not log out of ImageNow

Open electronic copy of invoice from email, right click on document.

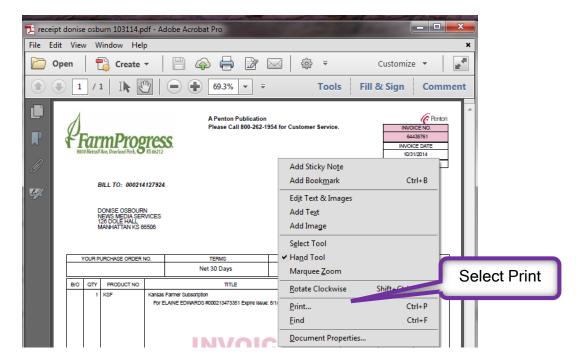

### This box will open.

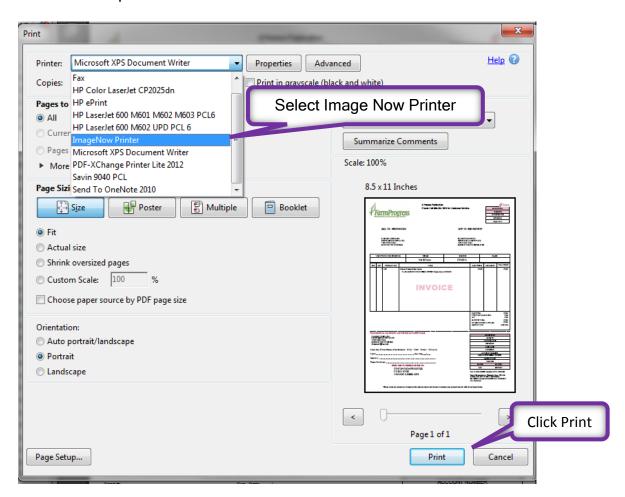

#### This box will open.

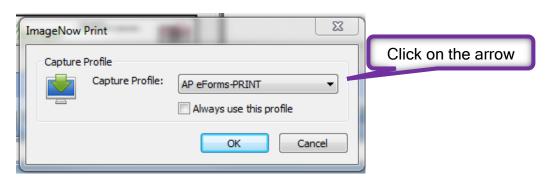

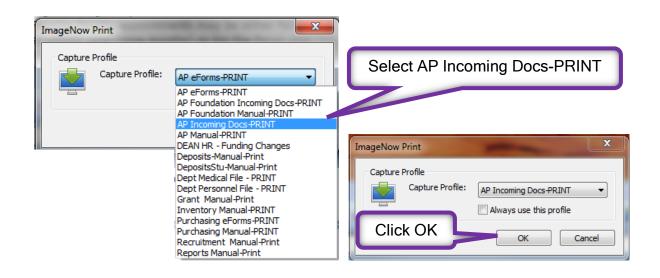

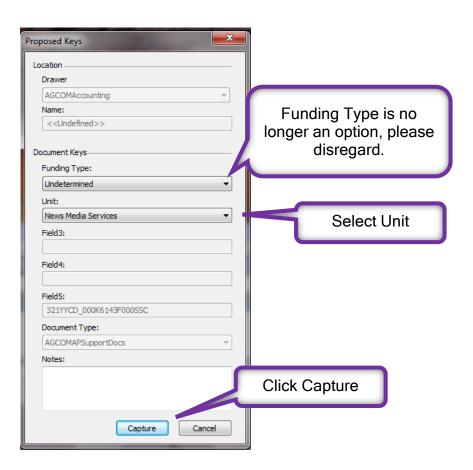

This is your opportunity to view/edit your documents before saving.

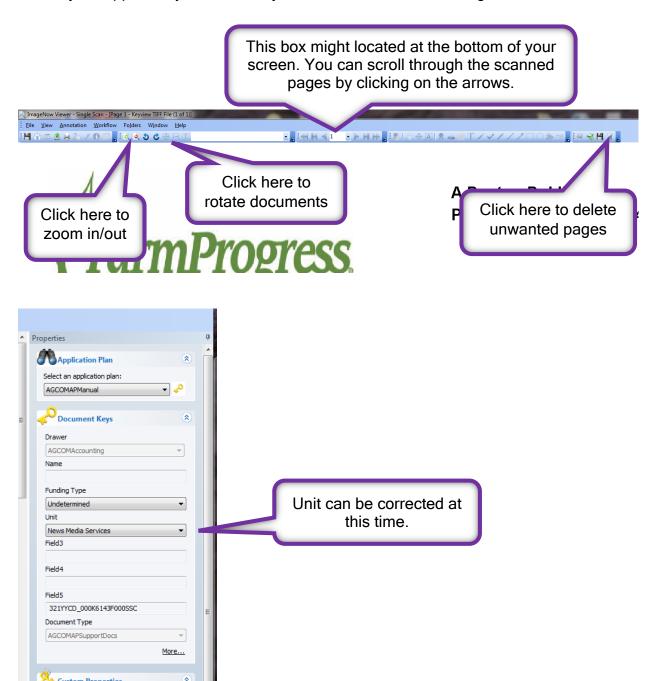

### Enter custom properties for this document

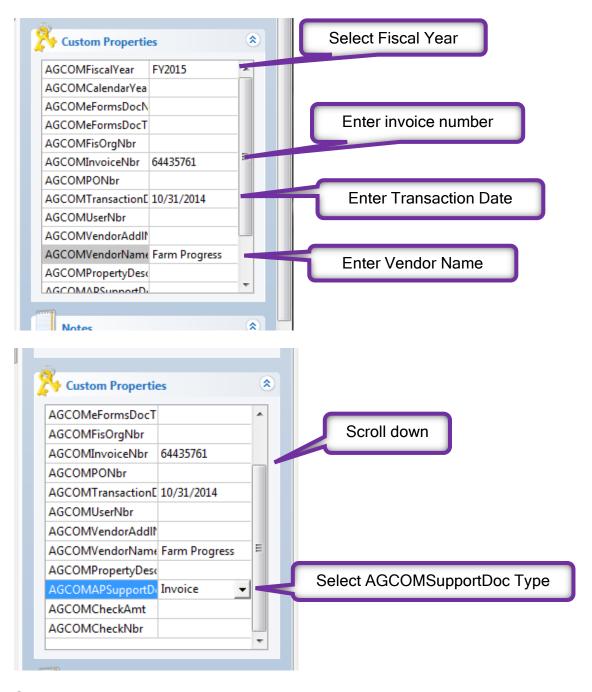

Save and close your document.

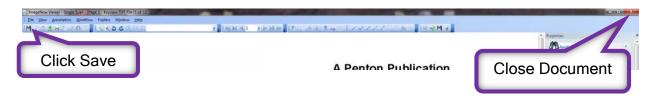

This part of the process is complete.